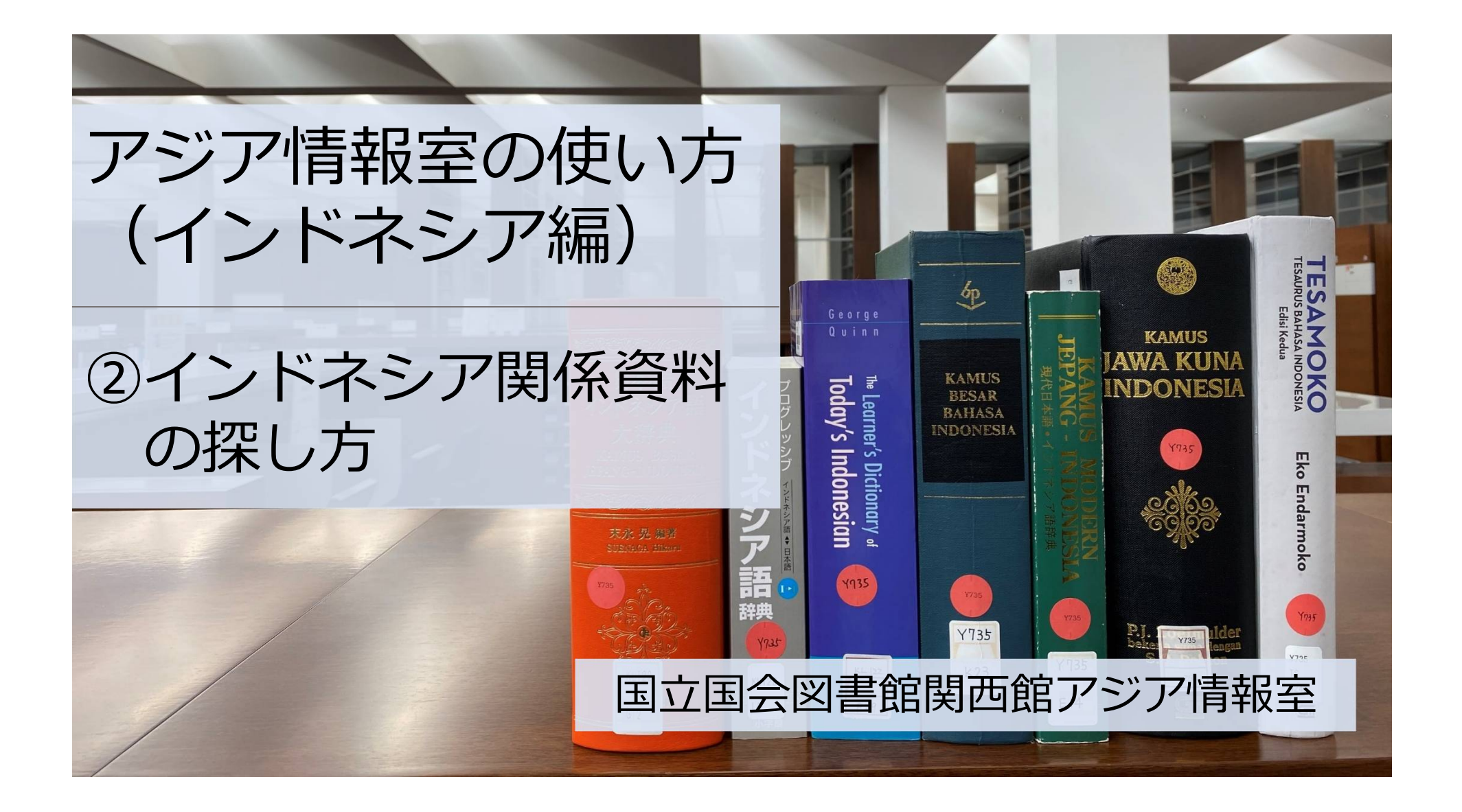

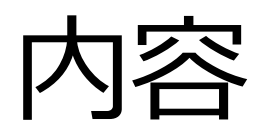

#### ①アジア情報室について

国立国会図書館 遠隔利用と来館利用 利用者登録

#### ②インドネシア関係資料の探し方

NDLオンライン(検索、デジタル化資料、遠隔複写)

③調査・研究のヒントになるツール

調べ方案内 AsiaLinks

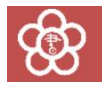

## ②インドネシア関係資料の探し方

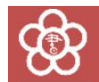

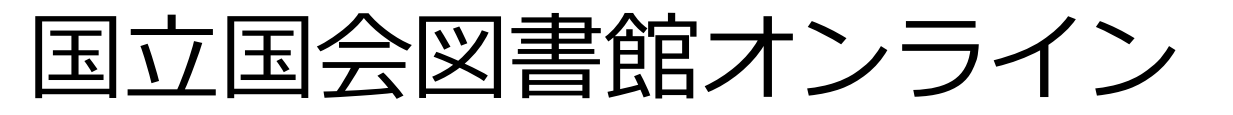

#### 国立国会図書館の所蔵資料を検索し、利用するためのシステム ※利用:閲覧、遠隔複写、取寄せなど

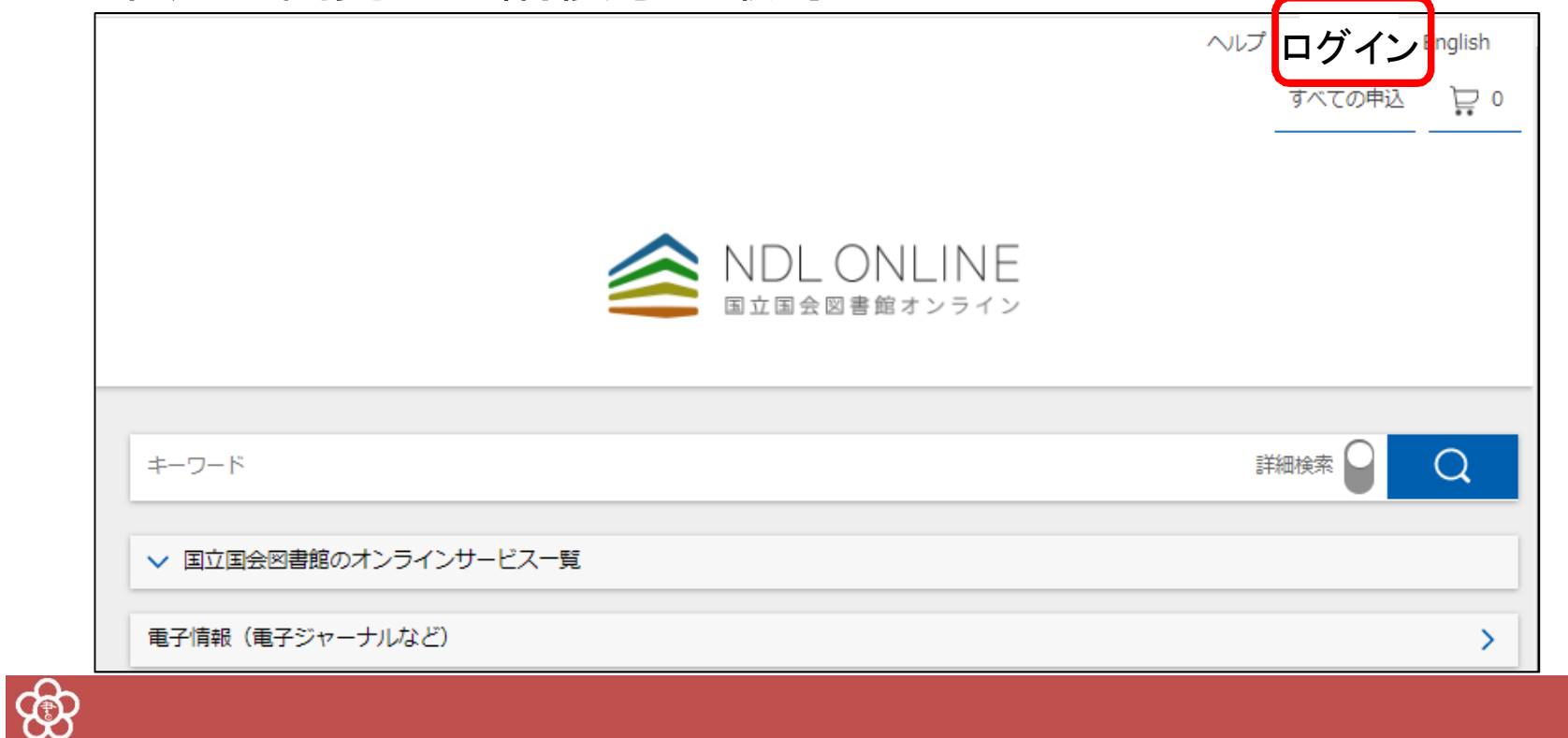

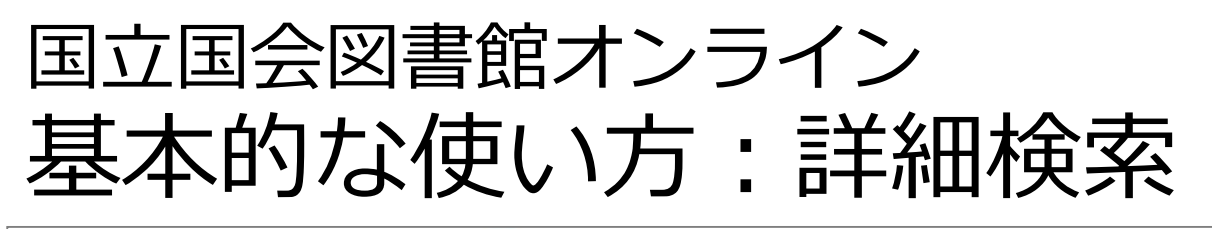

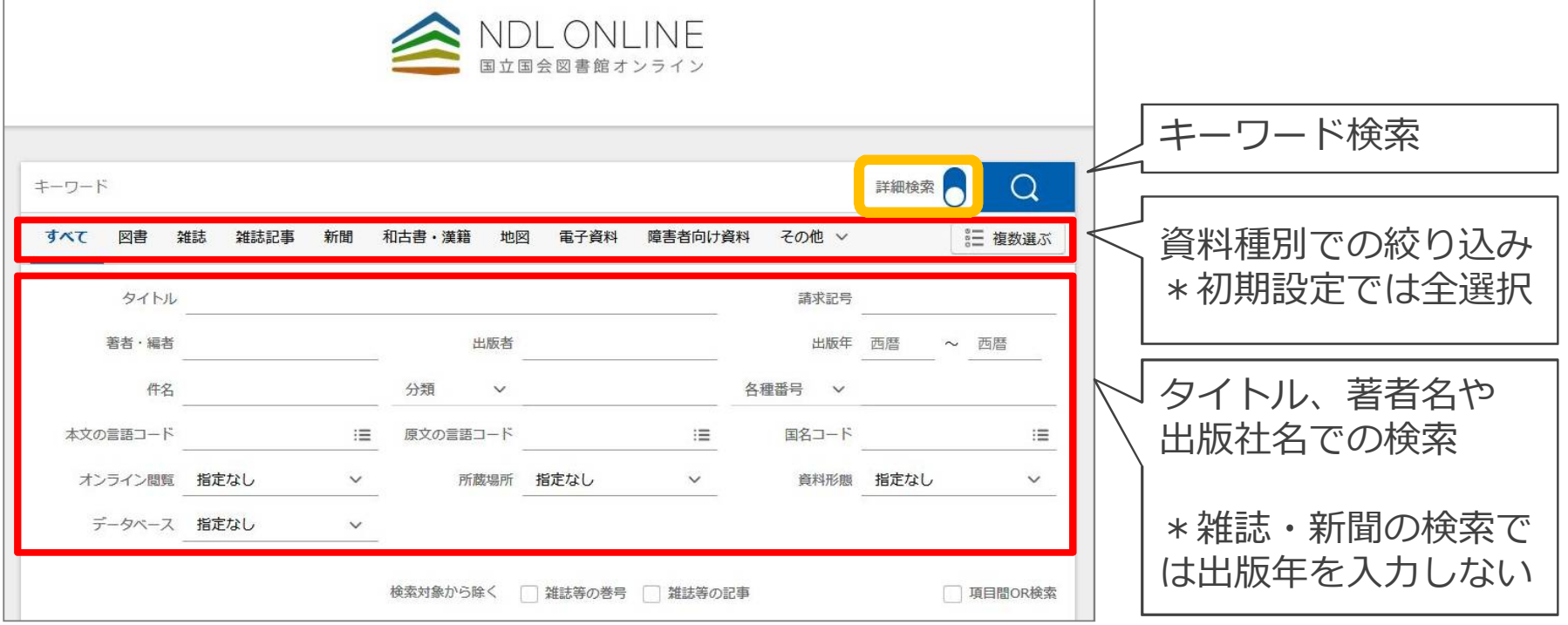

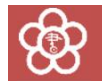

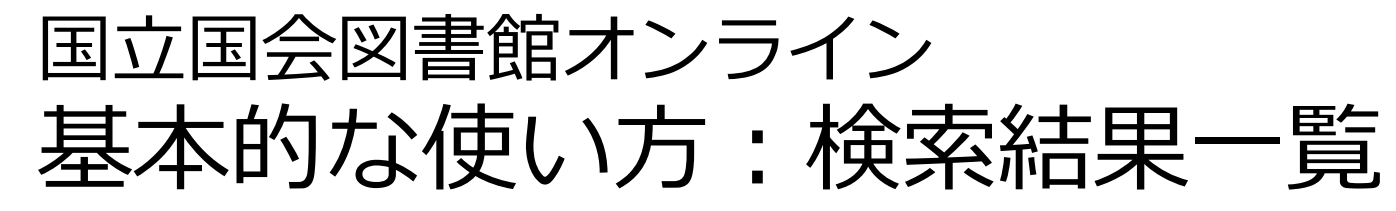

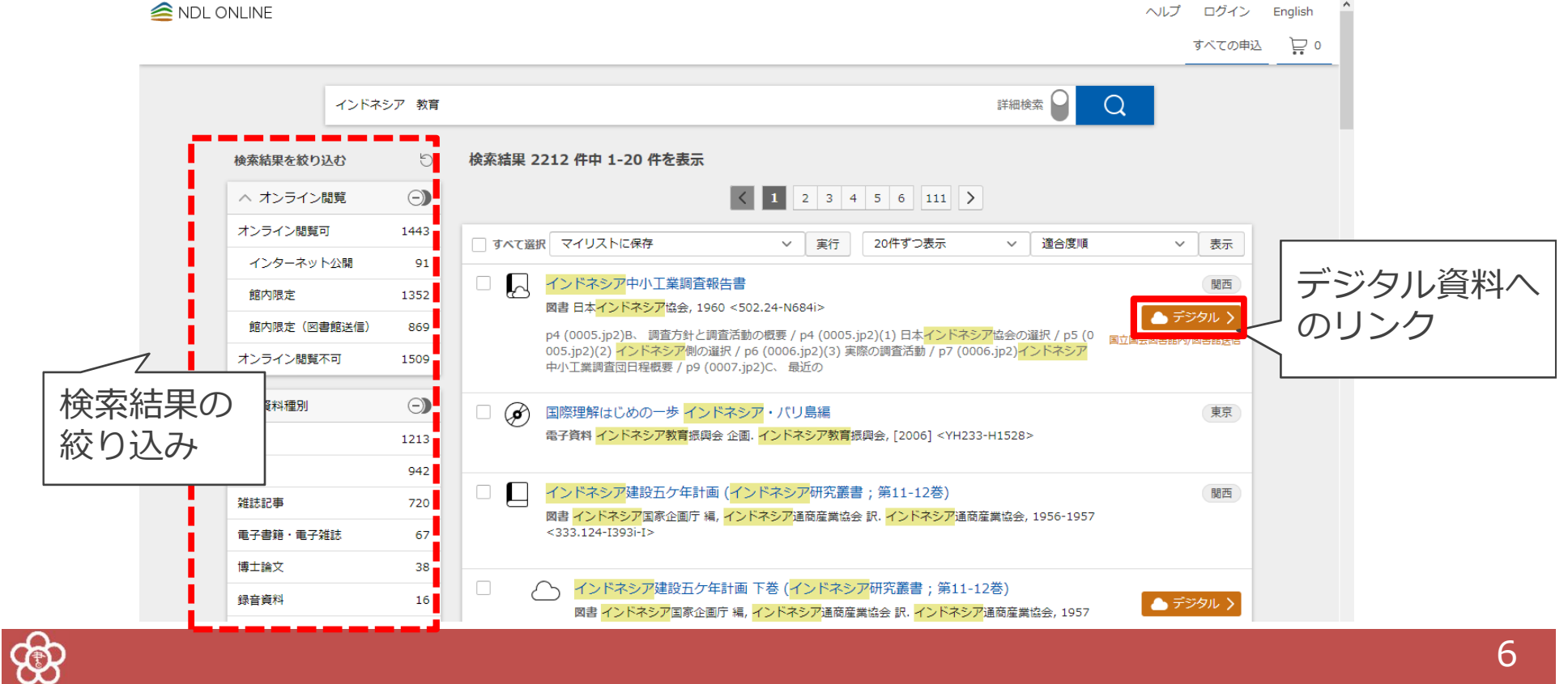

### 国立国会図書館オンライン 基本的な使い方:詳細画面

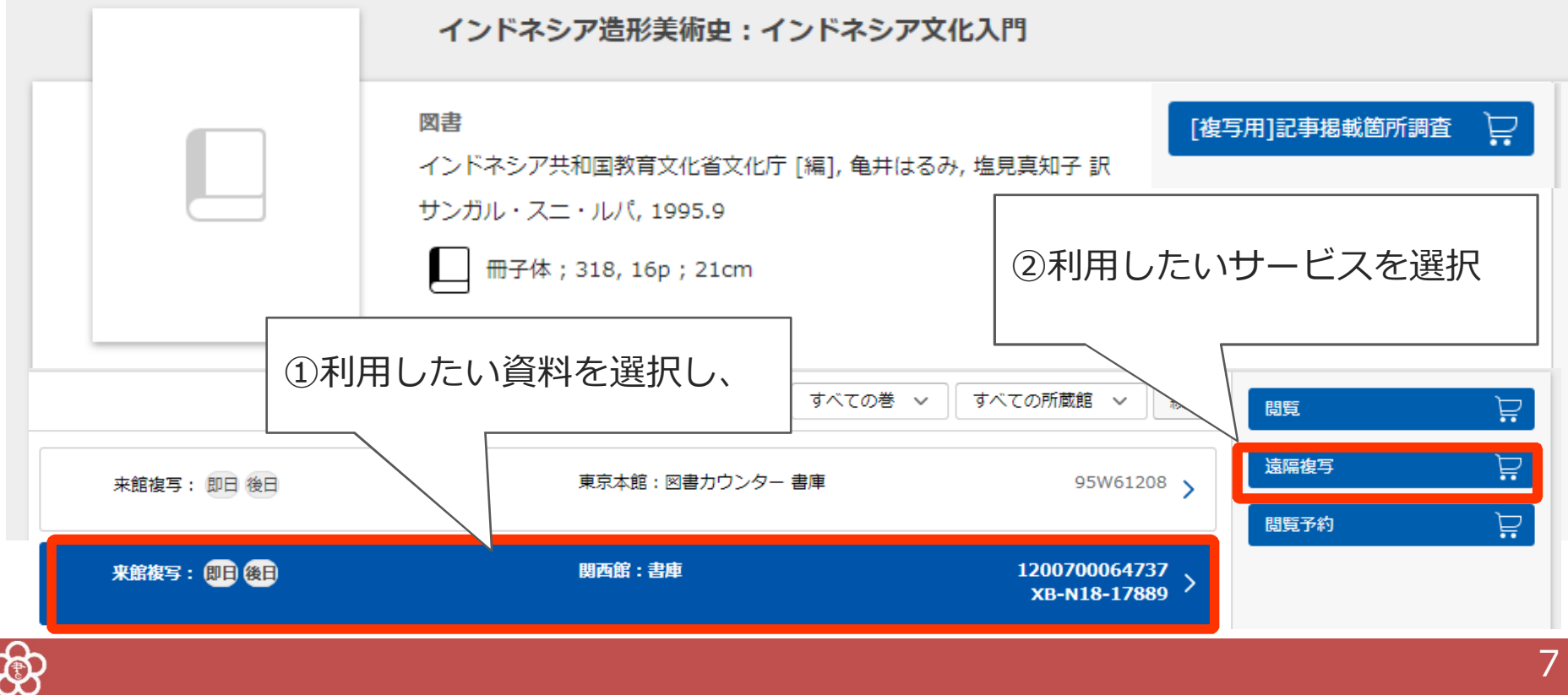

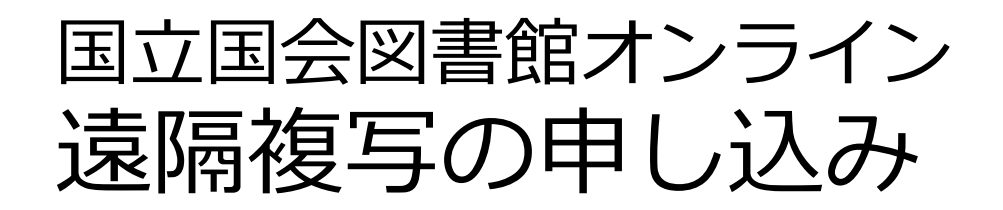

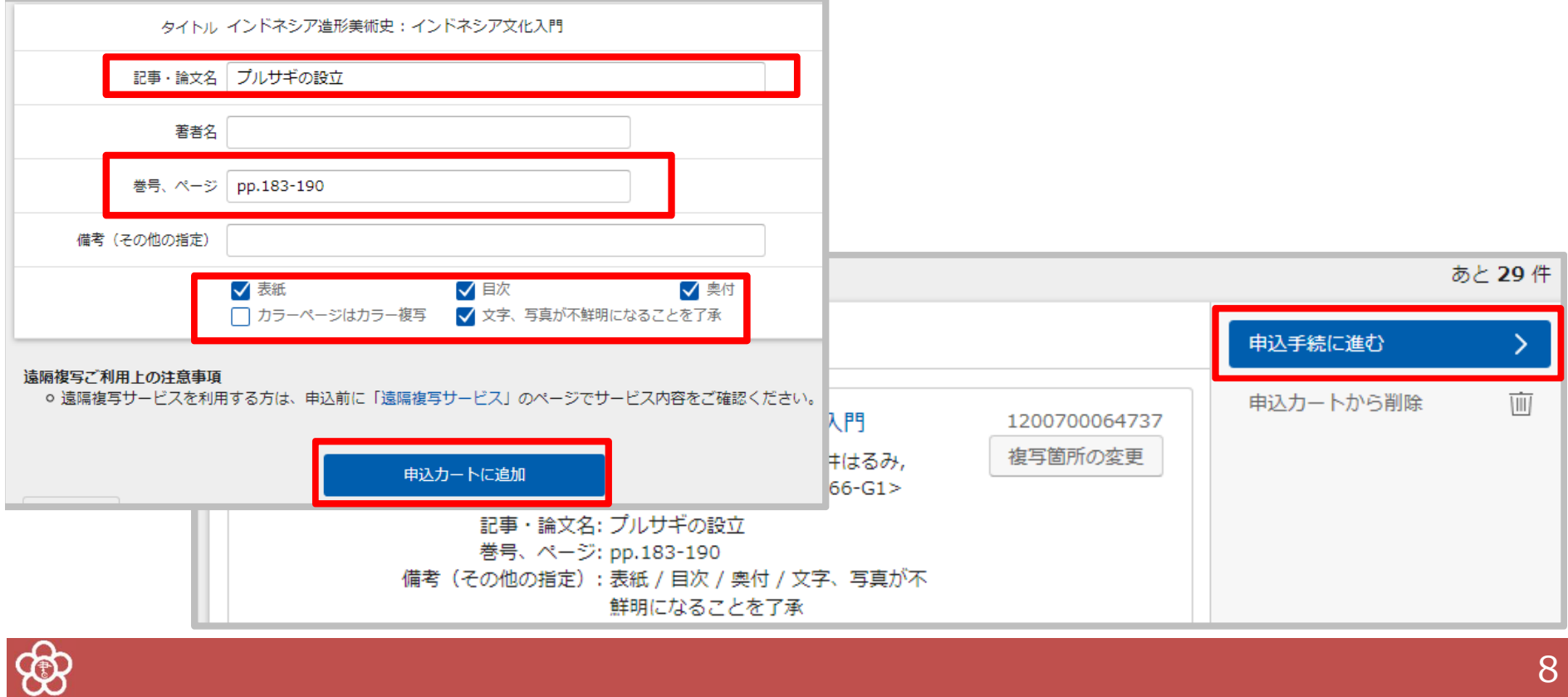

8

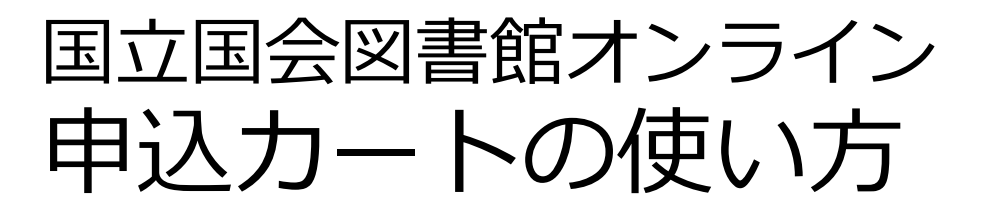

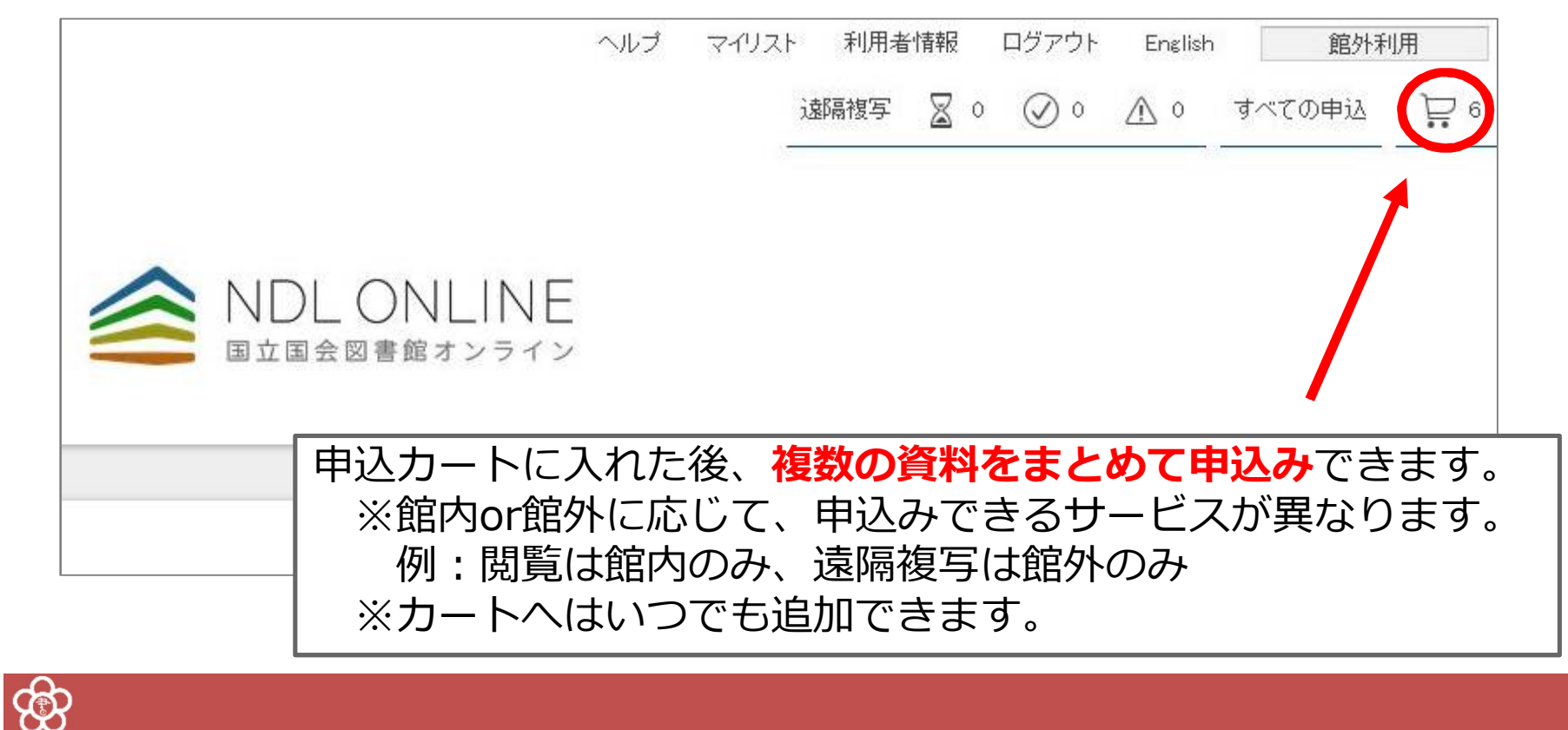

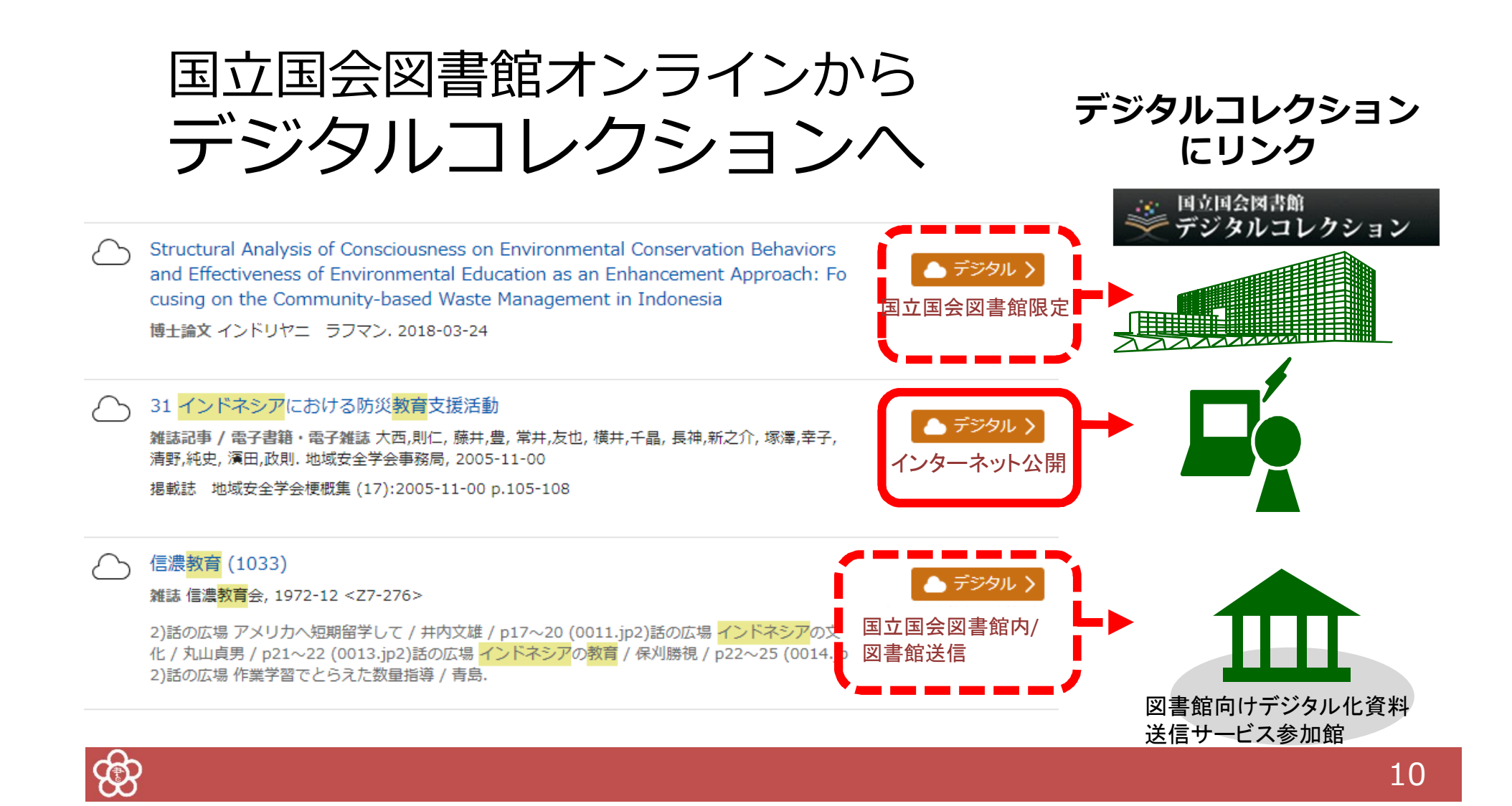

### 国立国会図書館オンライン 検索のコツ (1)

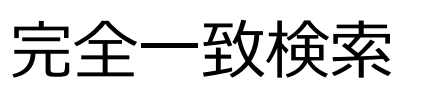

「**/**」**(全角)**を入力語の前後につける 例)「/世界/」で検索→「世界」という資料だけ を検索。

部分一致検索 「**\***」を文字の代わりとして使う 例) ND2\* → ND2、ND21、ND216 などを検索。

フレーズ検索

「**"**」で挟むと、スペースを含む検索ができる 例)「"journal of science"」で検索→「journal of science」を含む資料を検索。

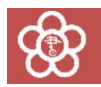

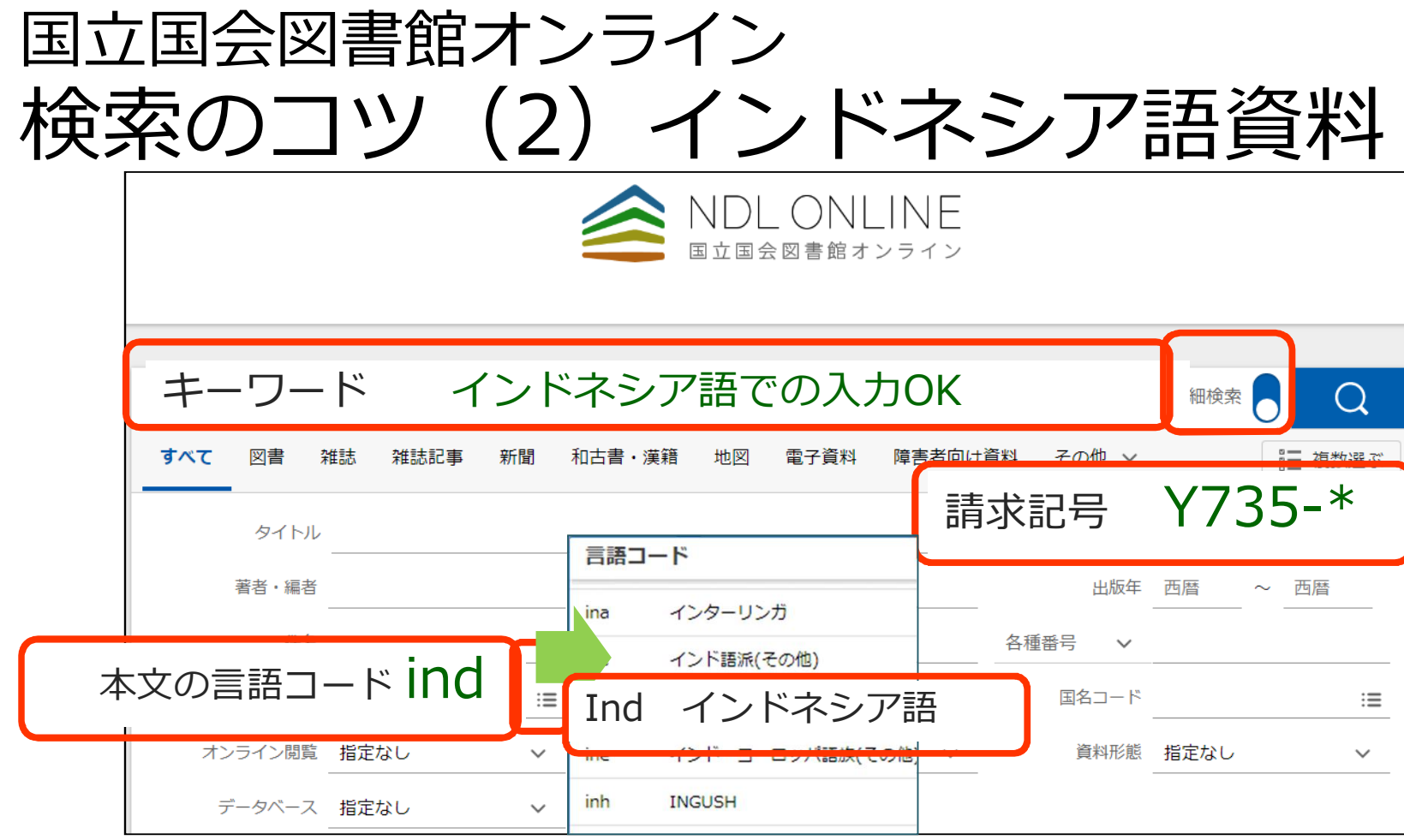

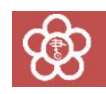

### 国立国会図書館オンライン 検索のコツ (2) インドネシア語資料

**①インドネシア語資料のみに絞り込む** 請求記号「Y735-\*」= インドネシア語+マレー語 本文の言語コード欄「ind」でインドネシア語のみに

(マレー語は「may」)

**② スペル改正(1972年)に注意!**

tj→c、dj→j、ch→kh、nj→ny、sj→sy、j→y 例) Djoko→Joko

旧スペルがタイトルに使われている2015年出版の図書 "Kota di Djawa tempo doeloe"「古き良き時代のジャワの町」 (当館請求記号:Y735-TS-2805)

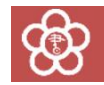

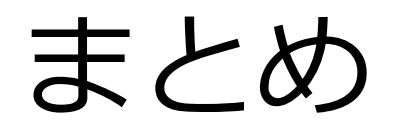

**・NDLオンラインの検索:**

※検索記号や言語・出版国の指定などを活用して、便利に検索

**・遠隔複写の申込み:**

※カートに入れただけではダメ。その後の手続きもお忘れなく!

・**デジタルコレクションや電子ジャーナル**も、 NDLオンラインでまとめて検索

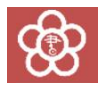

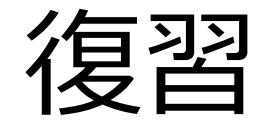

#### ・NDLオンラインでインドネシア語の図書を検索

・「遠隔複写」カートに入れてみる

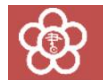

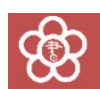

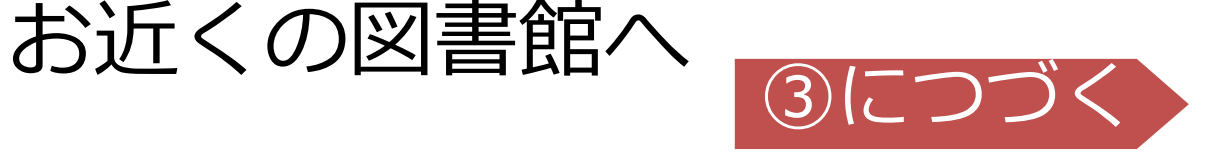

# 0774-98-1390 アジア情報室直通 または

### アジアに関する調査・研究の相談は、

16